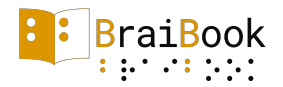

# **USER MANUAL**

In the audiovideo of the link you can follow all the steps of how the device works, and then you will find these detailed steps written https://www.youtube.com/watch?v=fnY-ONzZLXY

Introduction

To begin, we will describe each of the BraiBook parts. All the information you will find below is designed to read on BraiBook with the right hand.

In the upper part we find the braille cell. Above the braille cell we will place the index finger. On the left (on the thumb) we find a control joystick. On the joystick we will place the thumb.

The joystick has 5 positions (up, down, left, right and center) leaving the device horizontally.

1) It is understood by top position when we try to join thumb with index (pointing to the ceiling). The functions of this position are the following:

a) If we press one or several times, we will raise the braille reading speed. b) If we leave it pressed, we will increase the volume of the audio system.

2) The position below is when we try to move the thumb away from the index (pointing to the ground). The functions of this position are the following:

a) If we press one or several times, we will lower the braille reading speed. b) If we leave it pressed, we will lower the volume of the audio system.

3) The left position is when we move the thumb away from the wrist (moving the joystick away from our body). The functions of this position are the following:

a) If we press once, it means "next word" (if we are inside the reading) or "next option", in the menu.

b) If we press double click is next phrase (if we are inside the reading).

c) If we leave it pressed it will be next page (as long as we are inside the reading).

4) The right position is when we bring the thumb towards the wrist (bringing the iovstick closer to us). The functions of this position are the following:

a) If we press once it means "previous word" (whenever we are inside the reading) or previous option of the menu.

b) If we press double click is the previous sentence (if we are inside the reading).

c) If we leave it pressed it will be previous page (whenever we are inside the reading).

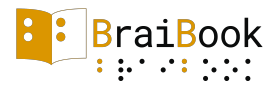

5) The center position is pressing the joystick, clicking inside is an Intro or ok. The functions of this position are the following:

a) If we press once it means pause (if we are inside the reading) if not, it means "select menu option".

b) If we leave it pressed it will be "stop" (as long as we are inside the reading) and will return to the menu or leave the menu options layer.

To the right of the braille cell we find the ON-OFF switch. The OFF position is having the switch down.

On the back of the device we find the USB connector and the headphone jack. You can find the USB connector on the left side while the headphone jack is on the right.

Menu

- 1. Continue reading (only if you have an open reading)
- 2. Open document
- 3. Configuration
- 3.1. Language
- 3.1.1. Spanish
- 3.1.2. English
- 3.2. Type of reading
- 3.2.1. With space This system makes all points between characters fall.
- 3.2.2. Without space. It only changes the different point between characters, except when they are repeated. In that case, it does update the screen.
- 3.3. Braille type
- 3.3.1. 6 points
- 3.3.2. 8 points
- 3.4. Activate / Deactivate audio
- 3.5. Activate / Deactivate Bluetooth
- 4. Battery
- 5. Delete document

Upload of documents

The loading of documents in BraiBook can be done in three ways: via USB and Bluetooth.

1. By USB: BraiBook comes with a USB charger with type C connector, this connector has no polarity, which makes it can be put in any position.

We connect the USB in BraiBook and introduce the other USB connector to the computer. The computer will identify it as an external memory. Once recognized, the

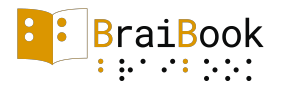

memory tab will open and the documents will be dragged. It has the same methodology as an external memory.

2. Via Bluetooth: We go to the configuration menu and click on activate Bluetooth. When our computer / mobile device detects BraiBook we link it, and immediately the files that we want to save in BraiBook will be sent.

Once we click on activate Bluetooth it will be connected for 1 minute. If no device has been connected during this time, it will be deactivated automatically. To reconnect it you must give Bluetooth to disconnect and reconnect.

In order for the system to recognize the new documents, in either of the two loading methods, it is necessary to stop the device and restart it

# First steps

Once we move the ON-OFF switch to the ON position, BraiBook will turn on.

We must put the index finger on top of the braille cell and keep it static. After a few seconds, all the points will go up and down twice indicating that the system is already operational. At this time, the navigation menu will appear. Once we open the document, we can begin to enjoy reading in Braille.

### Suggestions:

Saved TXT documents

In order for BraiBook to identify the text well, especially accents, it is necessary that documents of .txt format be stored in UTF8 encoding.

#### Save last reading

In order for BraiBook to save the last reading position, we must press STOP (leaving the joystick pressed in the center for two seconds) and return to the menu.

# Audio system

From BraiBook we recommend using audio-only headphones, without a microphone, for its proper use and maintenance. BraiBook does not take care of possible problems caused by a headset with microphone.

Happy reading in braille!